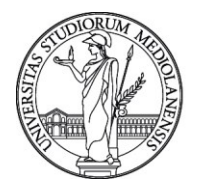

UNIVERSITÀ DEGLI STUDI DI MILANO

**FORMAZIONE DI ATENEO**

Programma del corso

"L'utilizzo della piattaforma di gestione documentale Archiflow"

Docenza: a cura del Settore Gestione Documentale

- 1) Normativa: il gestionale documentale, l'archivio e l'obbligo di registrazione dei documenti (DPR 445/00); differenza tra protocollo e registrazione particolare di repertorio;
- 2) La configurazione iniziale consigliata di Internet Explorer e di Archiflow;
- 3) Workspace: presentazione; significato delle icone; ordinare i documenti; aggiungere e togliere le colonne del Workspace; togliere i documenti del Workspace;
- 4) Dove registrare i documenti? Gli archivi di Archiflow; il protocollo in entrata, in uscita e tra uffici; i repertori in Archiflow;
- 5) Come registrare un documento: il documento analogico ed il documento digitale; creazione di una scheda con documento e allegati; metadatare un documento, la corretta compilazione degli indici della scheda; l'importanza del campo "Oggetto" ai fini della successiva ricerca (sinteticità ed analiticità); la corretta indicazione di "mittente" e "destinatario" finalizzata a consentire inserimenti di dati omogenei;
- 6) Classificare: classificare è obbligatorio (DPR 445/00); il titolario; presentazione e rassegna delle voci del titolario;
- 7) Chi può vedere il documento? Attribuirne la visibilità; la condivisione con e senza notifica;
- 8) Fascicolare un documento: fascicolare è obbligatorio (art 41 CAD); la fascicolazione delle determine di acquisto e dei documenti inerenti le selezioni per incarico;
- 9) Discussione di casi pratici, presentazione di esempi di documenti ricorrenti e lavoro pratico;
- 10)Inviare un documento registrato: via PEC con presentazione dello schema di funzionamento della PEC (DPR 68/2005); gli indirizzari IPA ed INI PEC; via Posta Estesa; la circolare UNIMI sull'uso della PEC Progressivo 36990 del 2018;
- 11) Ricerca di un documento ed estrazione dati (estrazione excel);
- 12) La firma digitale: pades, cades; falsità della firma scansionata;
- 13) Come visualizzare i certificati di firma digitale dei documenti registrati: scaricare un file firmato da Archiflow;
- 14) Prova finale.